### 三菱ブルーレイ&HDD内蔵液晶テレビ

#### もくじ

ページ

- <u>P. 1</u> テレビを見る P.2 これから放送される番組を 録画する(録画予約) <u>P.4</u> 見ている番組を録画する <u>P. 4</u> 予約を取り消す <u>P. 5</u> 本体に録画した番組を見る
- <u>P. 6</u> 本体に録画した番組を消す
- P. 7 購入/レンタルしたブルーレイ/DVDを見る
- P. <mark>8</mark> 録画したブルーレイ/DVDを見る
- P. 9 デジタルカメラで撮影した静止画を見る
- P. 10 本体に録画した番組をディスクに残す(ダビング)
- <u>P.12</u> 便利な機能
- <u>P.12</u> 困ったときは

この「すぐに使える! 早わかりガイド」では、本機の 基本的な使いかたを説明しています。 らくらく設定が終わったら、このガイドに沿って使 ってみましょう。 早わかりガイド

|す||ぐ||に||使||え||る||!|

ご使用の前に別冊の取扱説明書に記載の「安全のため に必ずお守りください」を必ず お読みください。 アクセス アライン インター・エンジン アライブルーク アライブル かいこうしょう しょうしゃ アライブル しゅうしょう しょうしょうしょう しょうしょうしょうしょうしょうしょうしょうしょうしょう

# テレビを見る ノス

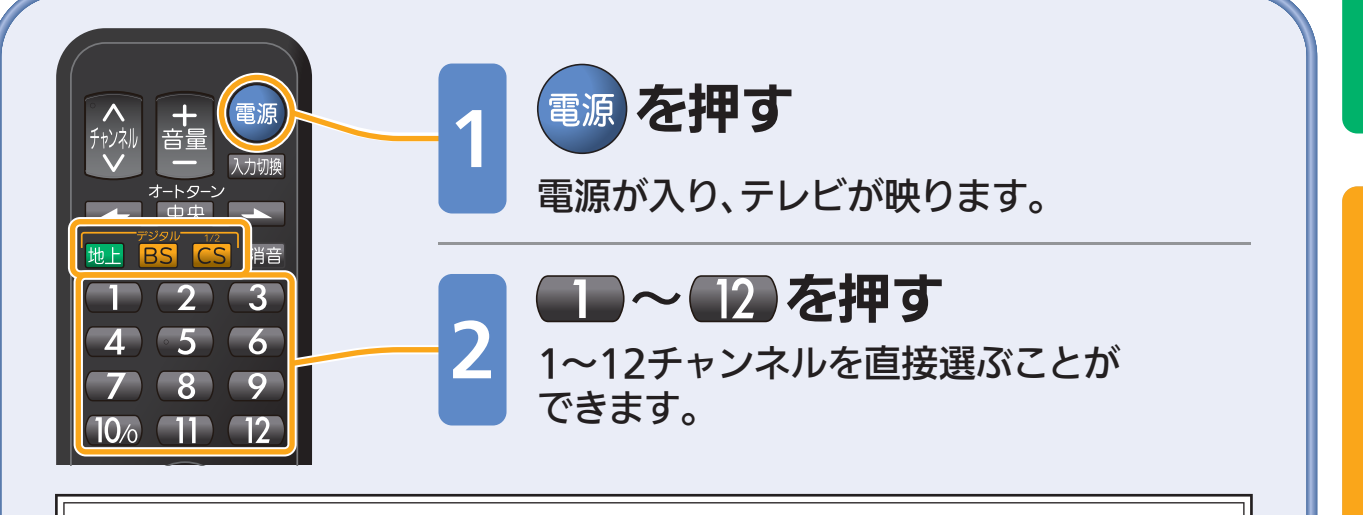

#### 見たい番組がなかったときは…

放送には種類があります。 放送の種類を切り換えるとあるかもしれません。 「 地上デジタル放送・ BS…BSデジタル放送・ CS…CS放送(契約が必要) 」 を押すと放送の種類が切り換わります。

る

残

1

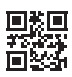

## これから放送される番 組を録画す る(録画予約)

テレビを見る を見る

残

す

録

る

見

る

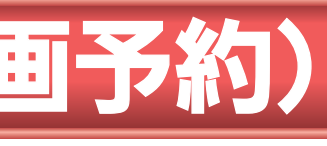

取扱説明書P.85『番組表(Gガイド)から簡単に予約する(簡単予約)』でよりくわしく

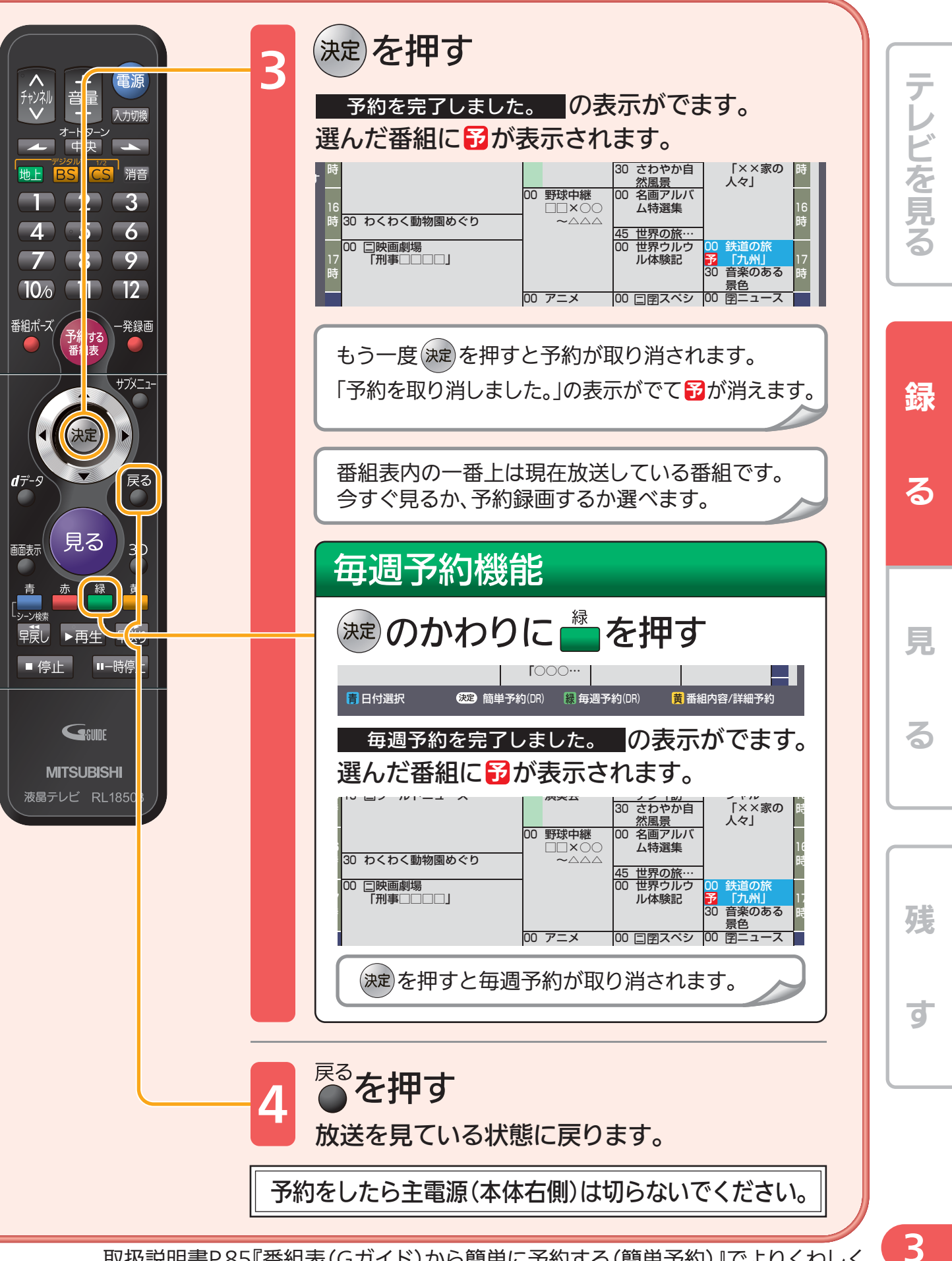

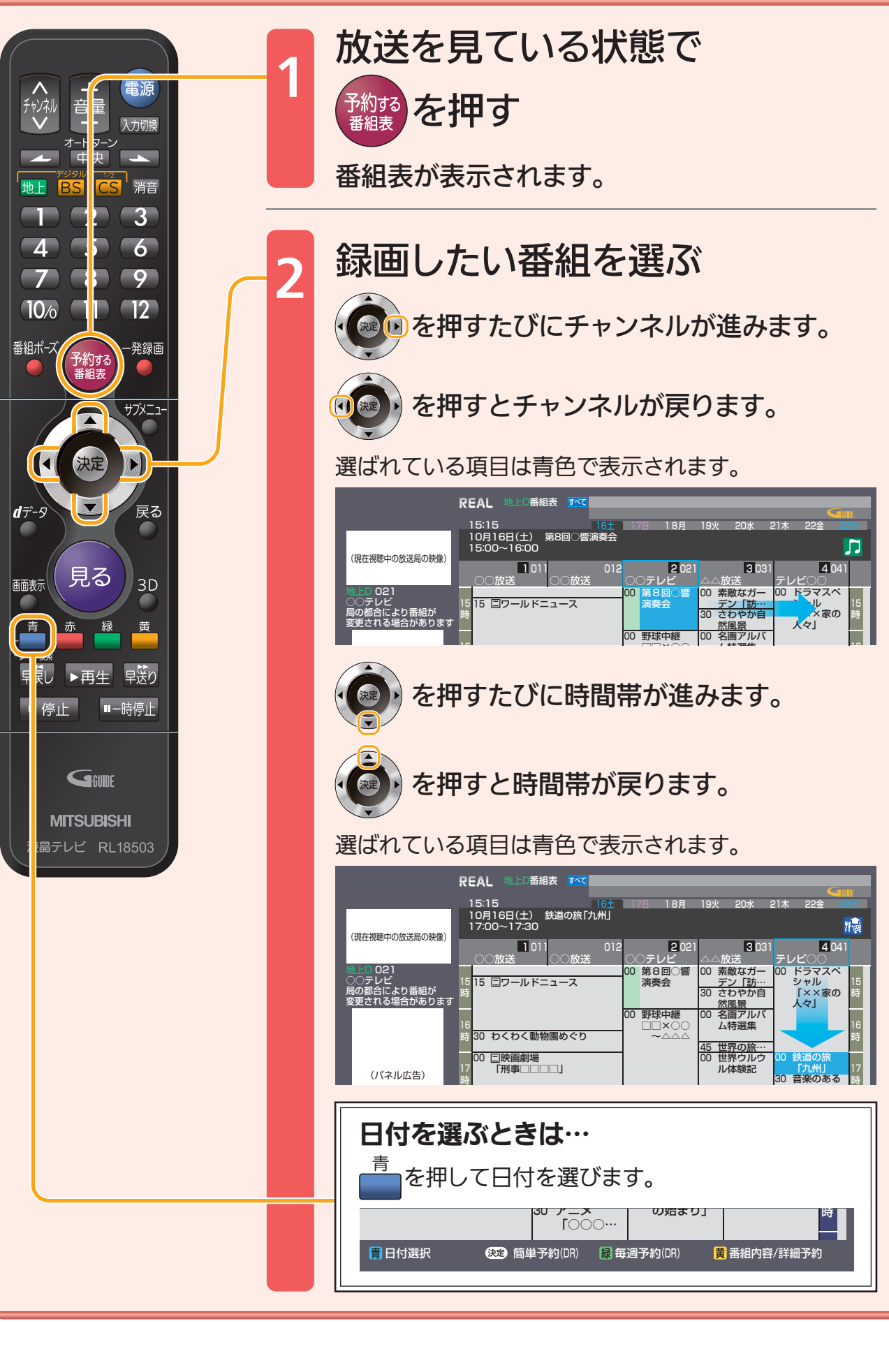

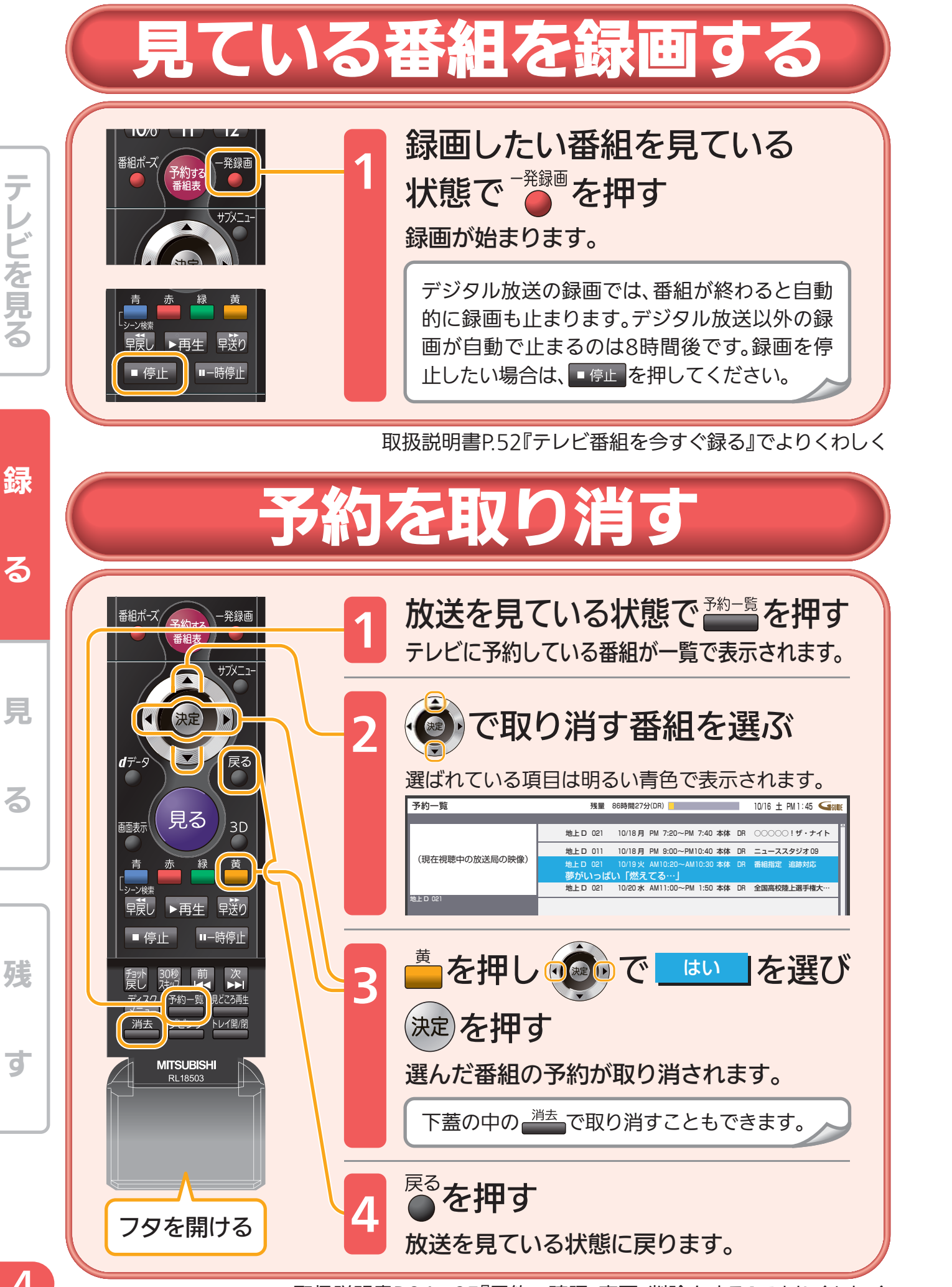

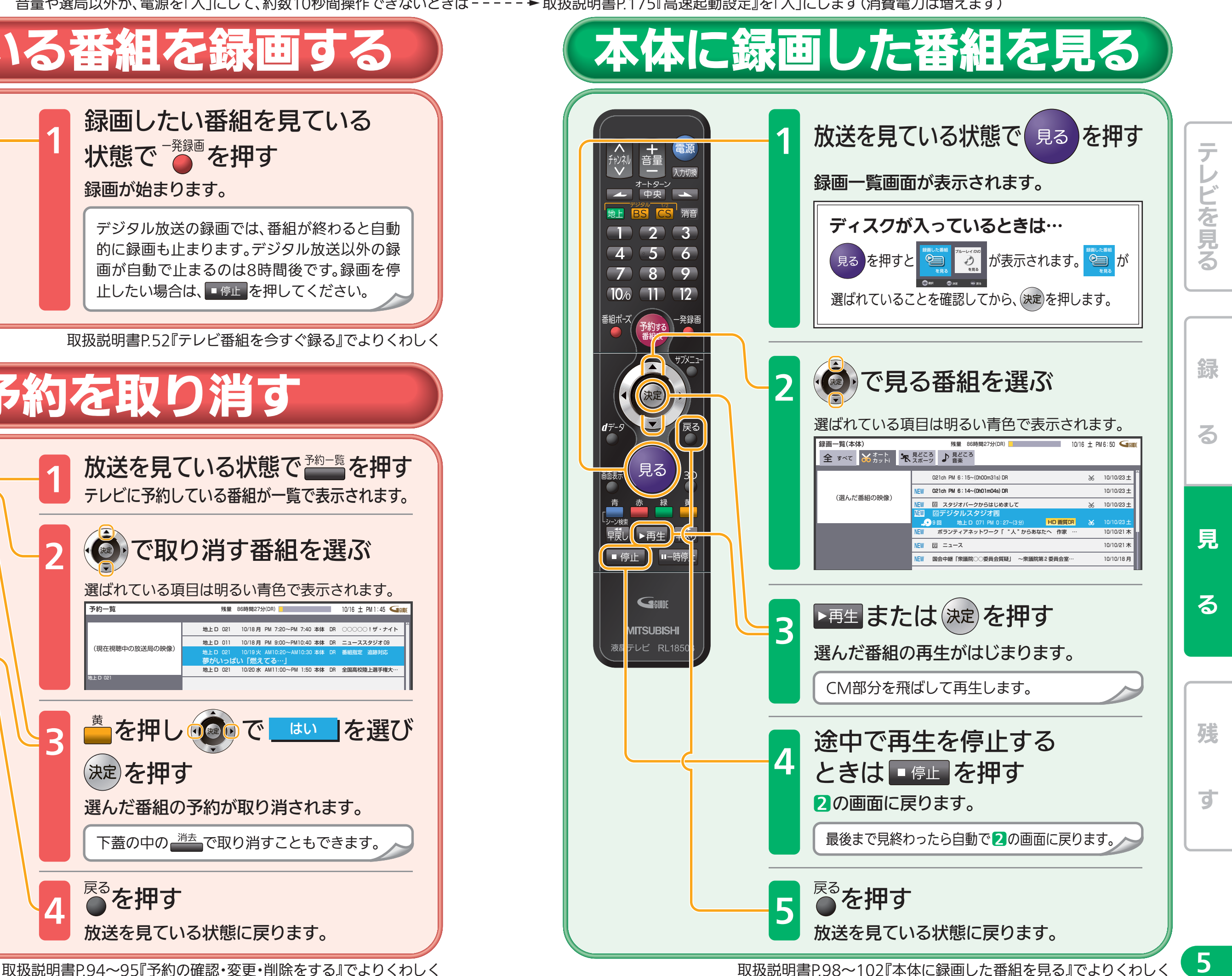

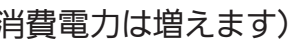

7

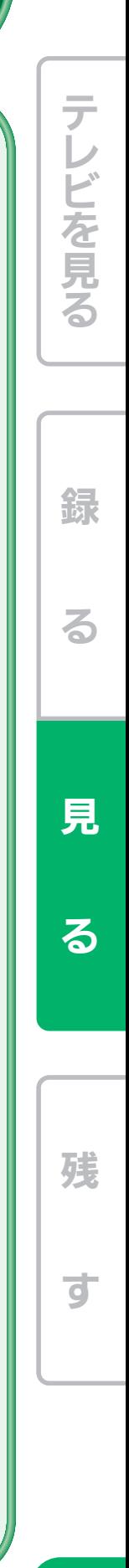

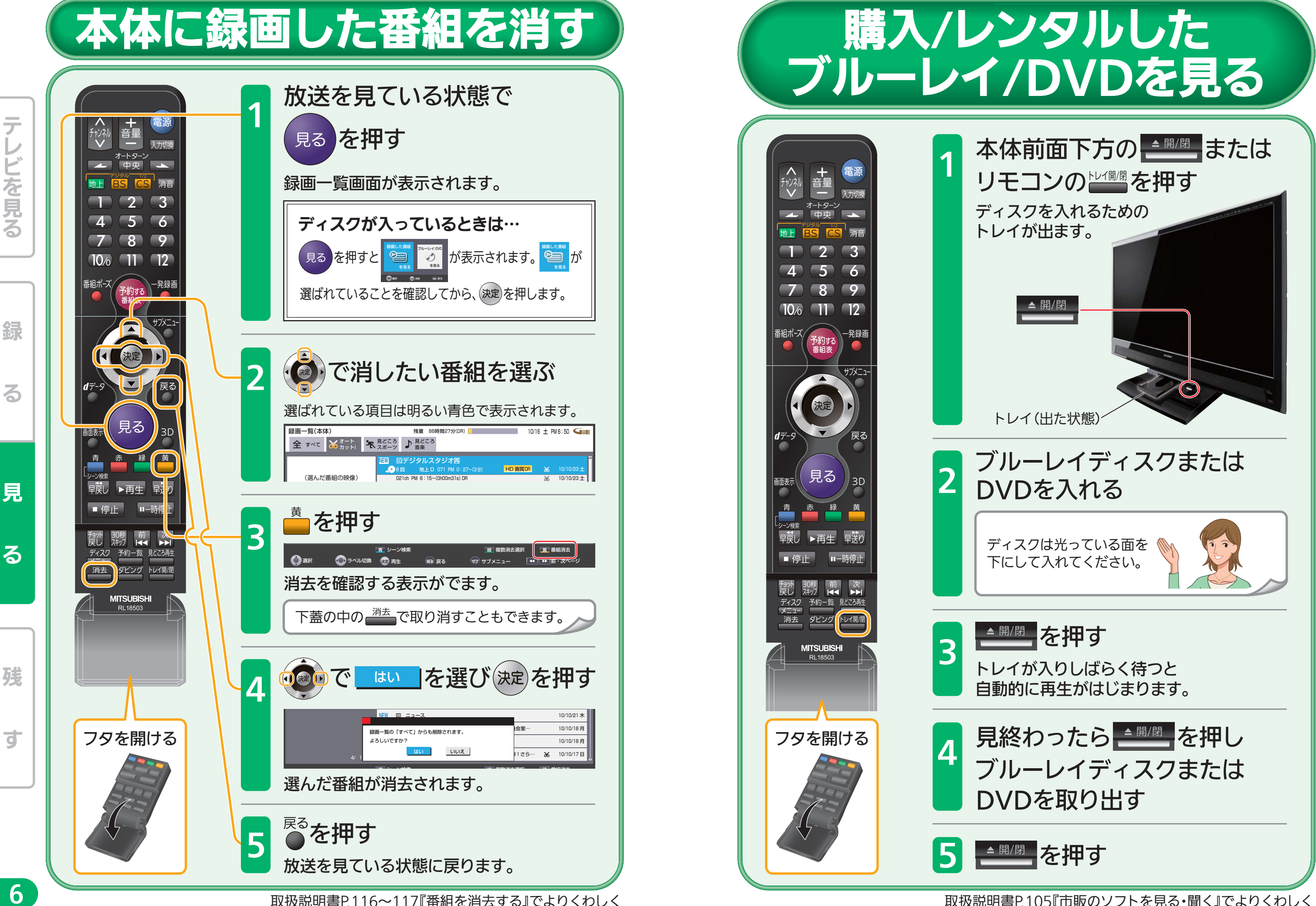

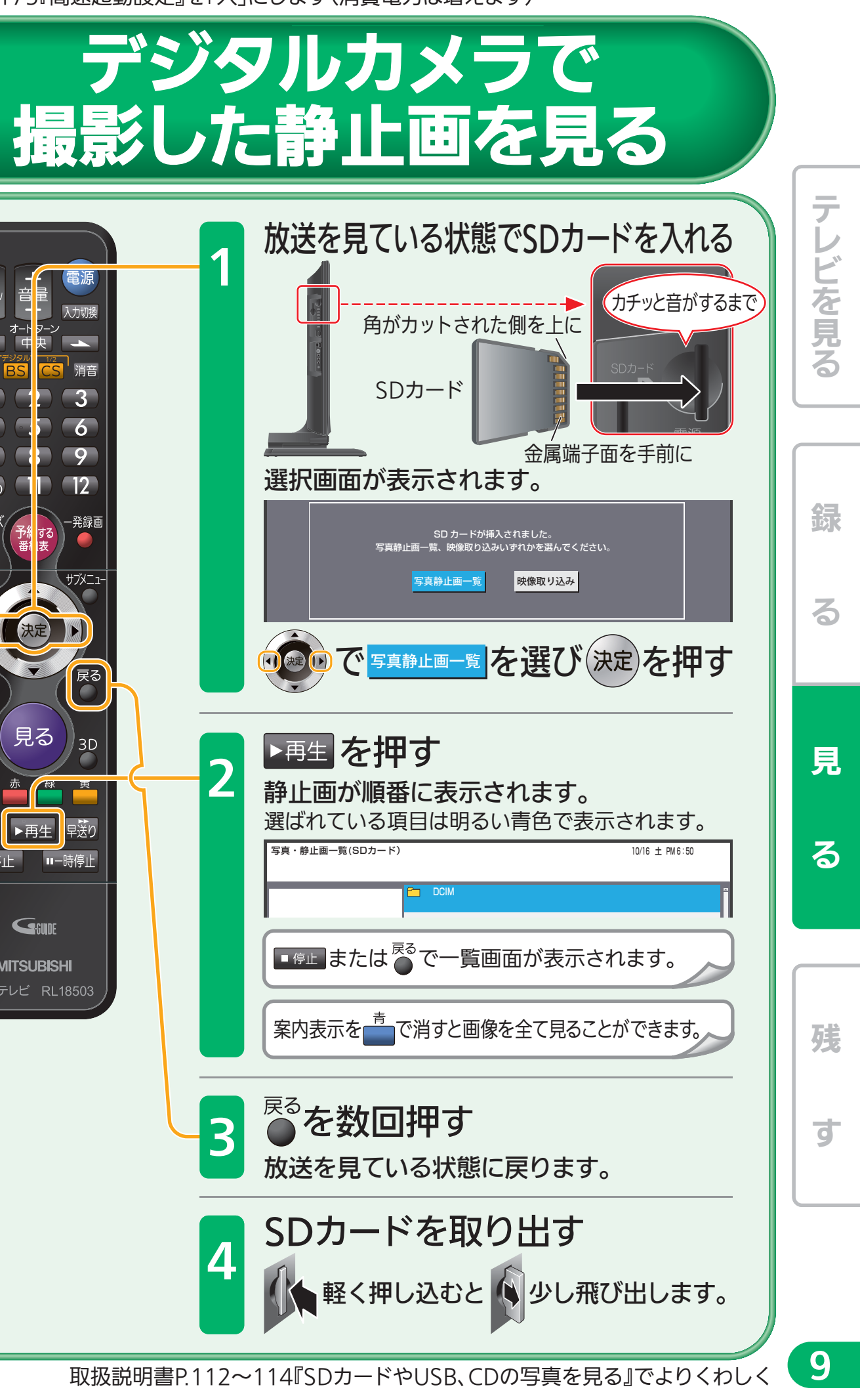

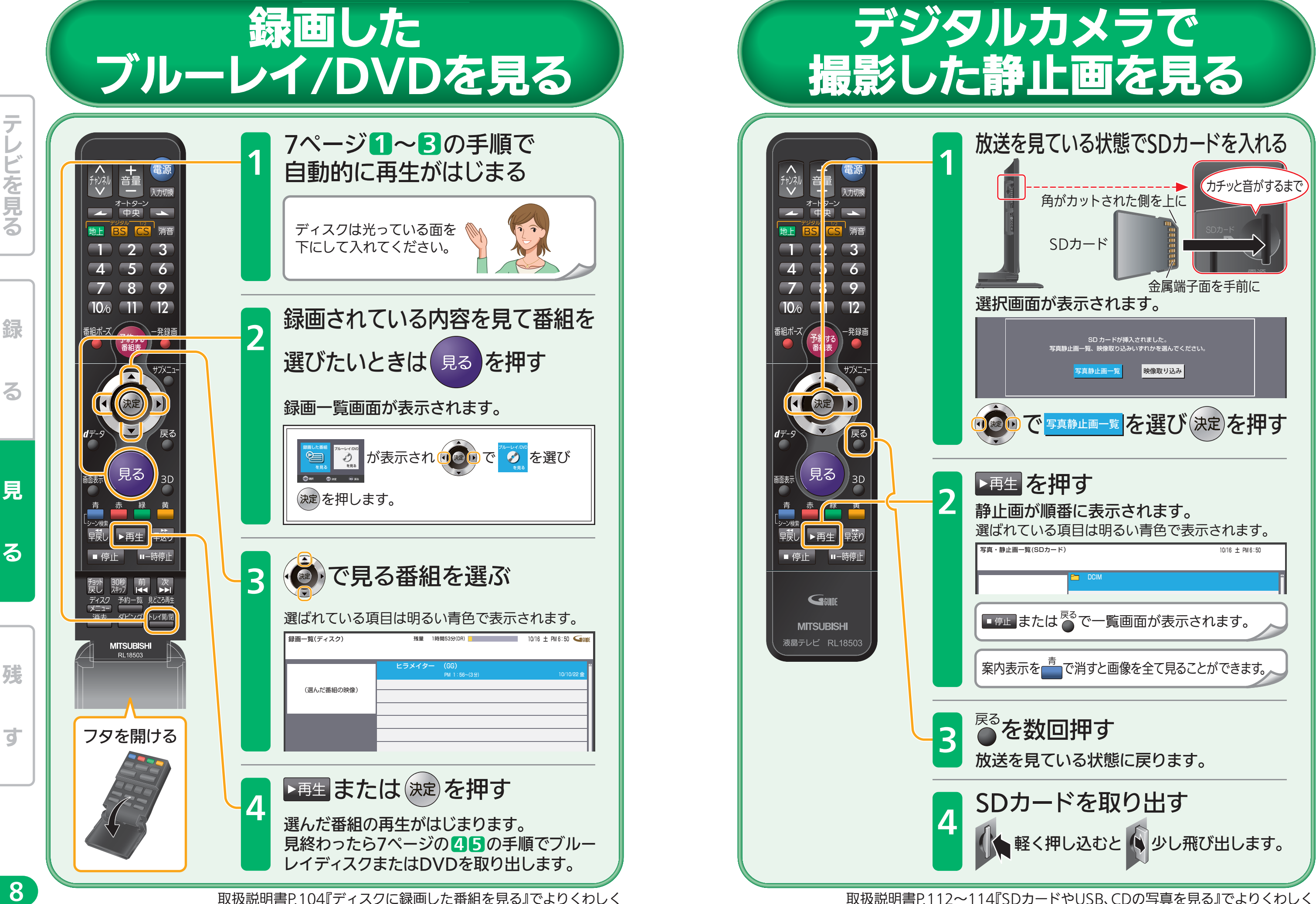

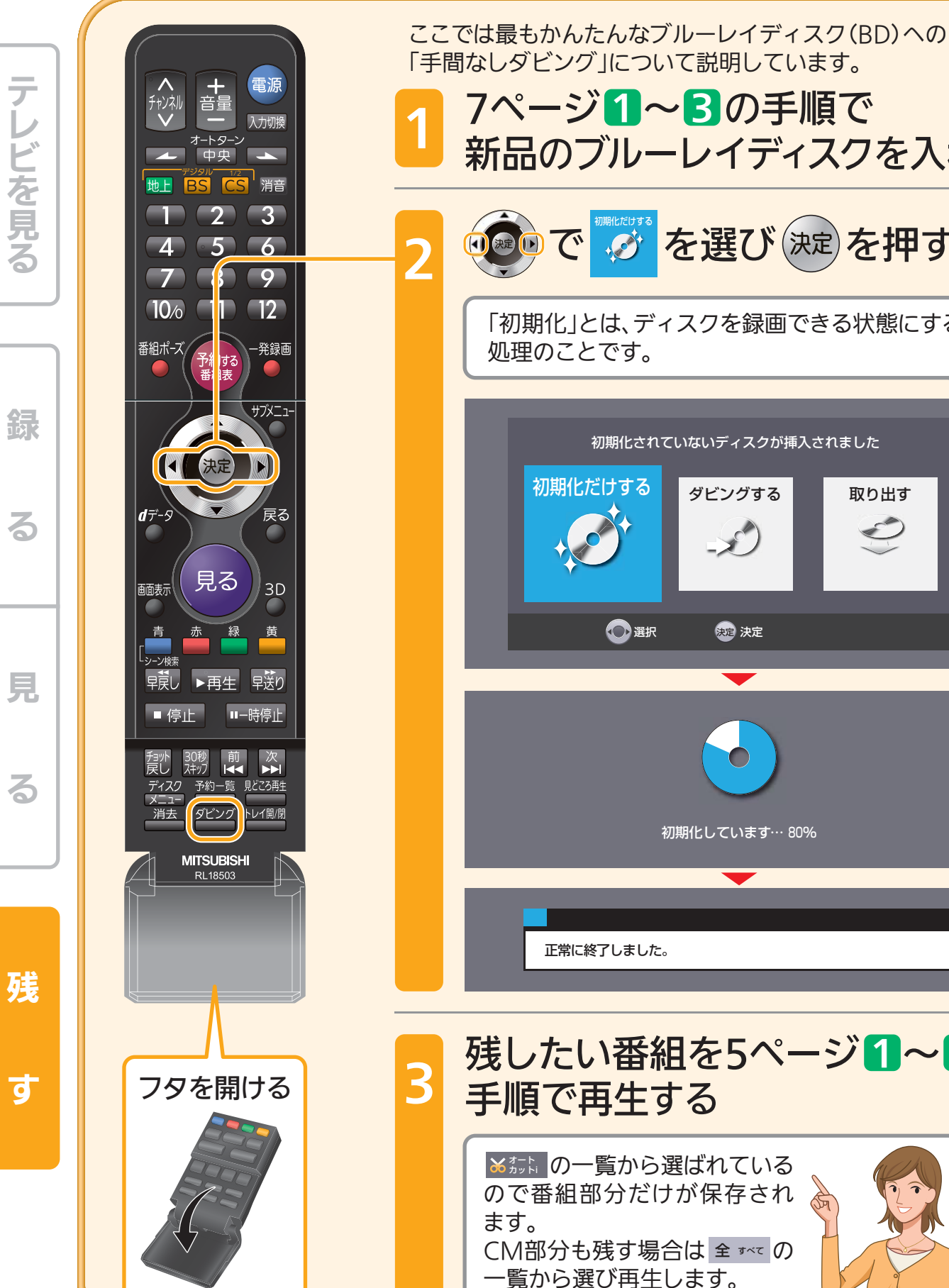

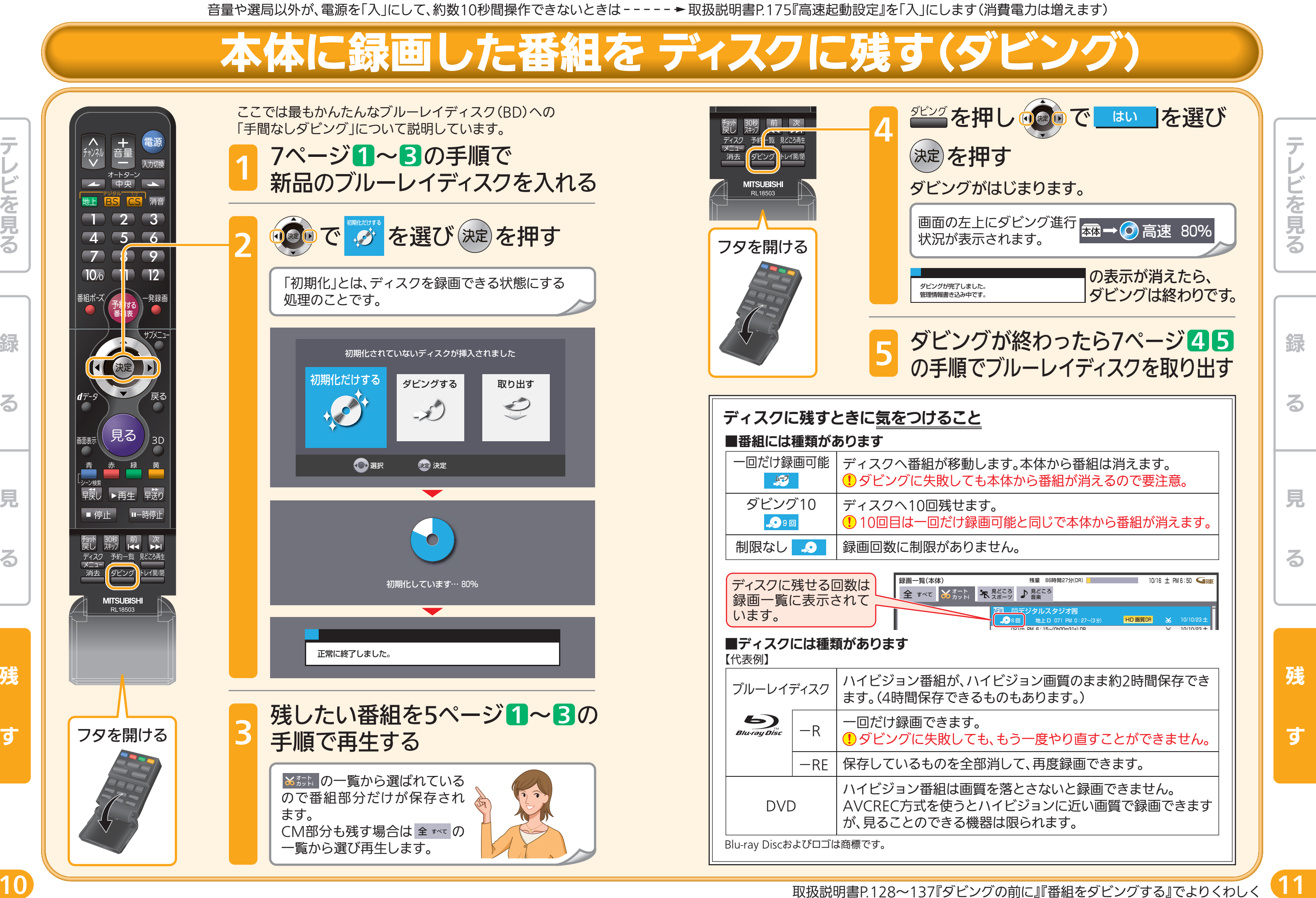

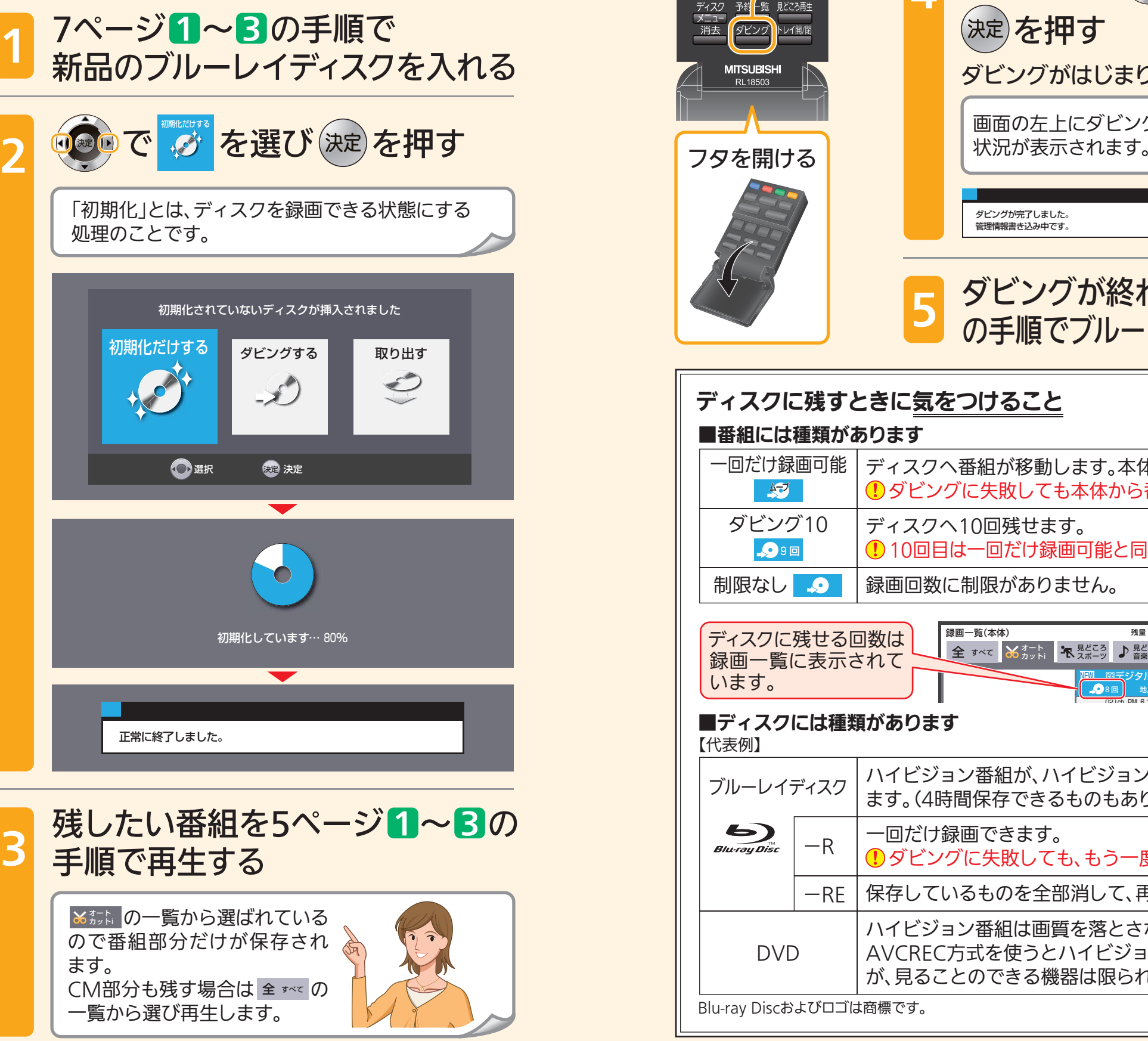

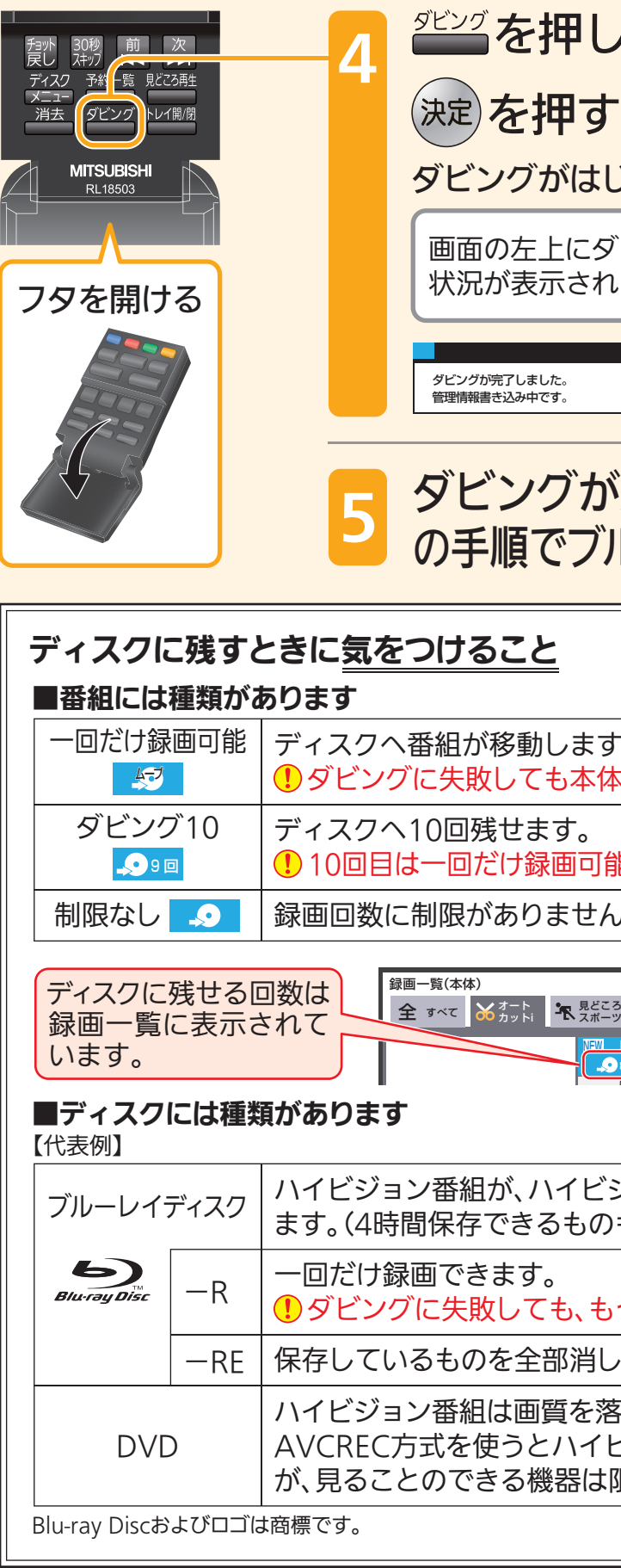

音量や選局以外が、電源を「入」にして、約数10秒間操作できないときは 取扱説明書P.175『高速起動設定』を「入」にします(消費電力は増えます)

## 本体に録画した番組を ディスクに残す(

B

## 便利な機能

## 聞きやすい音量で聞く

コマーシャルなど急に大きくなる音や、小さすぎる音を聞きやすい大きさに自動で 調節します。

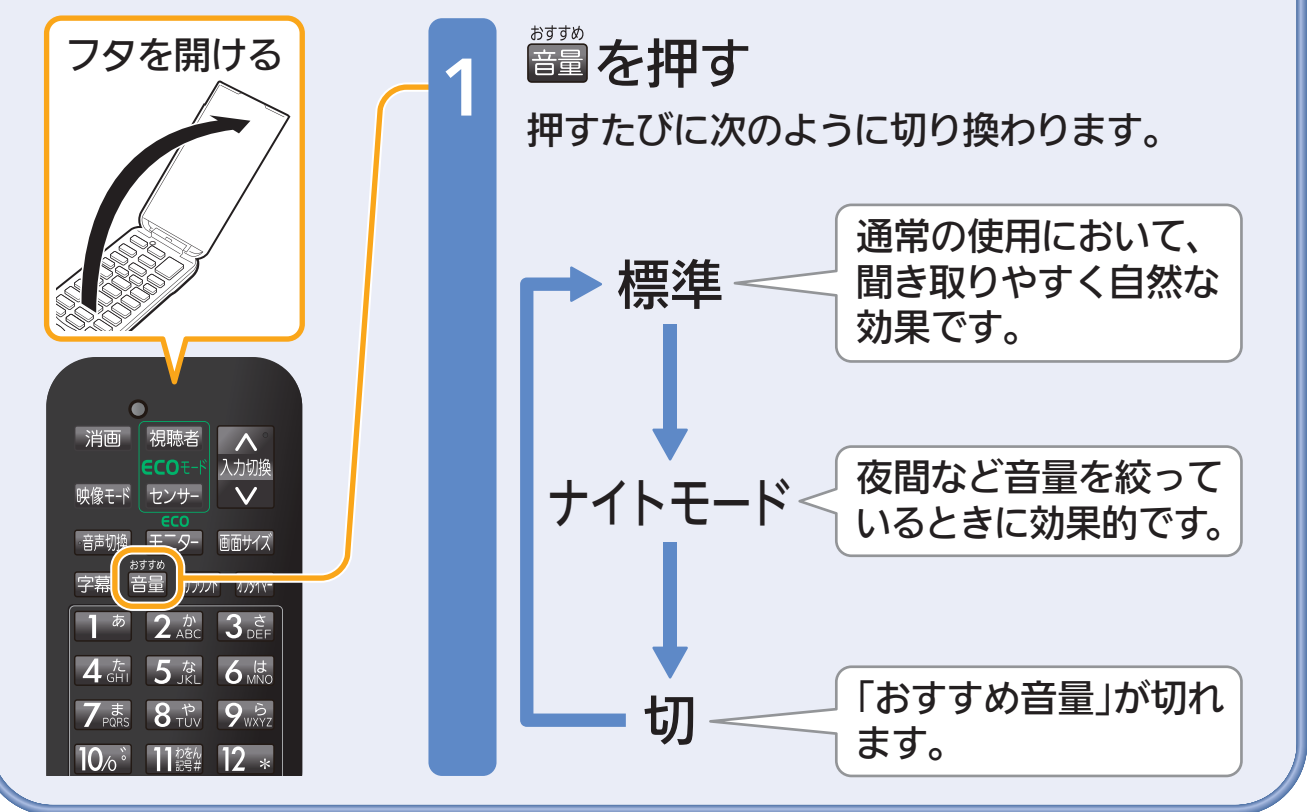

取扱説明書P.63『安定した音量で聞く(おすすめ音量にする)』でよりくわしく

## 困ったときは

本誌や取扱説明書を読んでも使いかたがわからないときや、 取扱説明書の『故障かな?と思ったら』でも解決しないときは…

三菱電機お客さま相談センター 365日24時間受付

#### ■ 0120-139-365(無料)

携帯電話・PHS・IP電話の場合

三菱電機お客さま相談センター

FAX(03)3413-4049(有料) 〒154-0001 東京都世田谷区池尻3-10-3 TEL(03)3414-9655(有料)

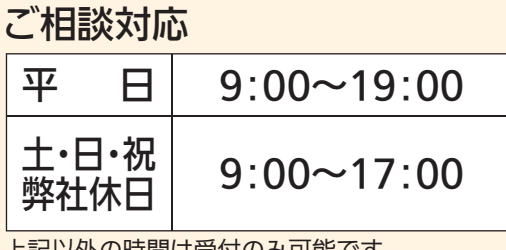

おもい しゅうしゅう かいしゅう しゅうしゅ かいしゅう かいしゅう かいしゅう かいしゅう かいしゅう かいしゅう かいしゅう かいしゅう かいしゅう かいしゅう かいしゅう かいしゅう かいしゅう かいしゅう かいしゅう

見

る

綜

12